# 壹、日間部大一新生

- 一、選課日期及時間:
	- 1.通識核心課程選填登記 8 月 19 日(星期一)中午 12 時 30 分~8 月 21 日(星期三)下午 15 時 30 分。 2.初選課程 8 月 27 日(星期二)中午 12 時 30 分~8 月 29 日(星期四)上午 11 時 30。
	- $3.$  系統維護時間 8 月 28 日上午 11 時 30 分至 12 時 30 分, 不開放選課。
- 二、選課方式:通識核心課程選填登記網址:https://www.ais.tku.edu.tw/cos\_lot 網路選課網址:https://www.ais.tku.edu.tw/elecos/
- 三、選課科目:必修科目已代選**(**查詢請詳「六」選課流程**)**。
	- (一)各系學生選課說明
		- 1、108學年度入學新生,畢業前通識必修 26學分(含「基本知能課程」必修12學分,「通識 核心課程 | 14學分)。「通識核心課程 | 分人文、社會、科學三大領域共11學門,畢業前 須就每一領域各選至少 2 學分,每學門至多修習 2 科 4 學分(商管學院學生已代選「資訊概 論」科(全學年4學分),請勿選修科學領域之資訊教育學門;全英語學系學生已代選1科, 選填登記及初選階段無須再選。
		- 2、學生修習通識核心課程 14 學分,可於每學期初選課前預先參加選填志願登記、電腦篩選分 發,或於初選,或於開學後之加退選期間自行上網選課,畢業前修滿即可。
		- 3、在學期間如辦理期中退選課程,退選科目仍須登記於該學期及歷年成績單,且於成績欄加 註「停修」字樣(請詳閱本校「學生期中退選實施要點」),請審慎選課。
- (二)英文系學生須修習開設於外國語文學門之外國語文課程(含德文(一)、日文(一)、俄文(一)、 西班牙文(一)、法文(一)任選 1 科),請先參閱「新生入學資訊第 10 項」。
- 四、課程查詢流程:網址 http://esquery.tku.edu.tw/acad/
	- (一)點選【課程查詢系統】→點選查詢條件二(可依條件點選一~六)【課程類別】→【通識教育 課程】選擇開設之通識課程,例:【文學經典學門】→點選【進入查詢】:顯示所有該學 門開課表→點選【開課序號】查詢教學計畫表→記下【開課序號】→至選課網址選課。
	- (二)點選【選課、考試、註冊及繳費等須知】→點選【1.選課作業日程表及注意事項】、【2. 各年級選課開放時間表】、【3.上課節次、時間及教室代碼對照表】及【課程查詢應注意 事項】等共 13 項。
- 五、通識核心課程選填登記、電腦篩選結果查詢流程畫面,請詳 P.9~P.12。
- 六、選課流程:

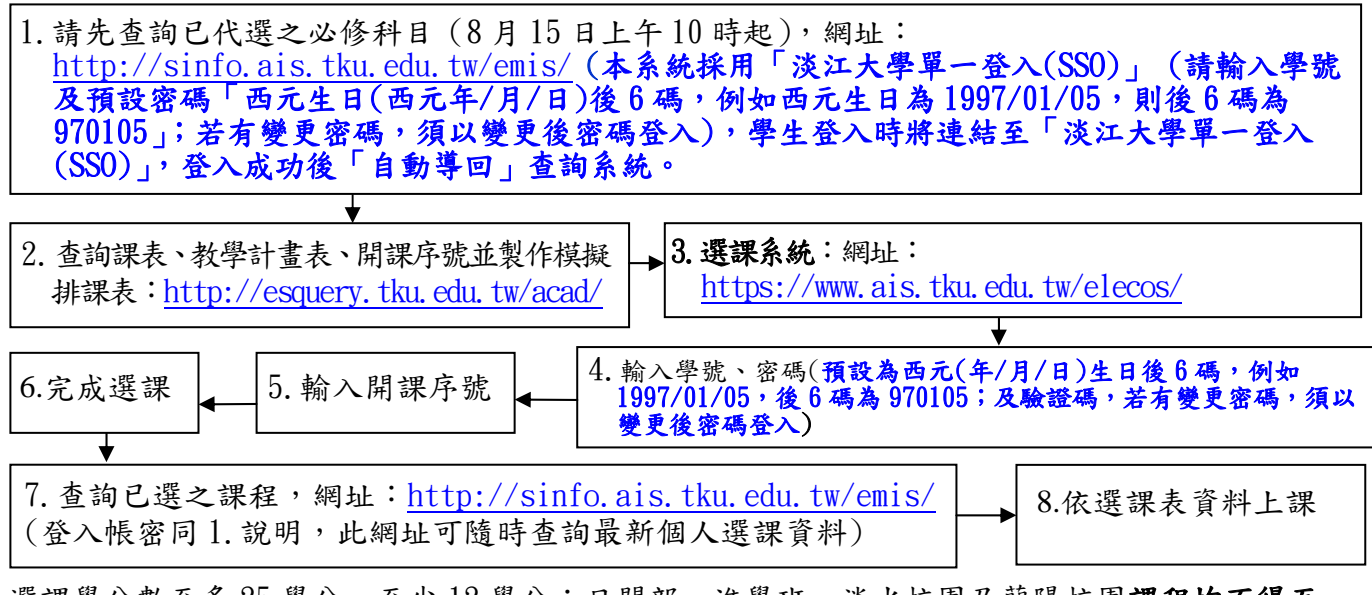

七、選課學分數至多 25 學分,至少 12 學分;日間部、進學班、淡水校園及蘭陽校園課程均不得互 選;部分課程帶有實習課者,需隨班上課,選課時應以「實習課開課序號」登錄,系統再自動 代入正課;所修課程(含實習課、實驗課程)均不得衝堂,衝堂者二科皆以零分計算。

入、上述流程畫面自 P.4 至 P.13,請事先練習操作,可節省選課的時間。

### 貳、進學班大一新生

- 一、選課日期及時間:
	- 1.通識核心課程選填登記 8 月 19 日(星期一)中午 12 時 30 分~8 月 21 日(星期三)下午 15 時 30 分。
	- 2.初選課程 8 月 27 日(星期二)中午 12 時 30 分~8 月 29 日(星期四)上午 11 時 30。
	- $3.$  系統維護時間 8 月 28 日上午 11 時 30 分至 12 時 30 分, 不開放選課。
- 二、選課方式:通識核心課程選填登記網址:https://www.ais.tku.edu.tw/cos\_lot 網路選課網址: https://www.ais.tku.edu.tw/elecos/。
- 三、選課規定:大一必修及選修科目已代選(查詢請詳「六」選課流程)。
	- (一)各系學生選課說明:
		- 1、108 學年度入學新生,畢業前通識必修 26 學分(含「基本知能課程」必修 12 學分,「通 識核心課程」14學分)。「通識核心課程」分人文、社會、科學三大領域共11學門, 畢業前須就每一領域各選至少2學分,每學門至多修習2科4學分(商管學院學生已代 選「資訊概論」1 科(全學年 4 學分),請勿選修科學領域之資訊教育學門。
		- 2、學生修習通識核心課程 14 學分,可於每學期初選課前預先參加選填志願登記、電腦篩 選分發,或於初學後之加退選期間自行上網選課,畢業前修滿即可。
		- 3、在學期間如辦理期中退選課程,退選科目仍須登記於該學期及歷年成績單,且於成績 欄加註「停修」字樣(請詳閱本校「學生期中退選實施要點」),請審慎選課。
	- (二)進學班:至多 25 學分,至少 10 學分。
	- (三)日間部、進學班、淡水校園及蘭陽校園課程均不得互選。
- 四、課程查詢流程:網址 http://esquery.tku.edu.tw/acad/
	- (一)點選【課程查詢系統】→點選查詢條件二(可依條件點選一~六)【課程類別】→【通識教育 課程】選擇開設之通識課程,例:【文學經典學門】→點選【進入查詢】:顯示所有該學門 開課表→點選【開課序號】查詢教學計畫表→記下【開課序號】→至選課網址選課。
	- (二)點選【選課、考試、註冊及繳費等須知】→點選【1.選課作業日程表及注意事項】、【2. 各年級選課開放時間表】、【3.上課節次、時間及教室代碼對照表】及【課程查詢應注意 事項】等共 13 項。
- 五、通識核心課程選填登記、電腦篩選結果查詢流程畫面,請詳 P.9~P.12。
- 六、選課流程:

1. 請先查詢已代選之必修科目(报到後第3天起),網址:http://sinfo.ais.tku.edu.tw/emis/ (本系統採用「淡江大學單一登入(SSO)」 (請輸入學號及預設密碼「西元生日(西元年/月/日) 後6碼,例如西元生日為1997/01/05,則後6碼為970105;若有變更密碼,須以變更後密碼 登入),學生登入時將連結至「淡江大學單一登入(SSO)」,登入成功後「自動導回」查詢系統。

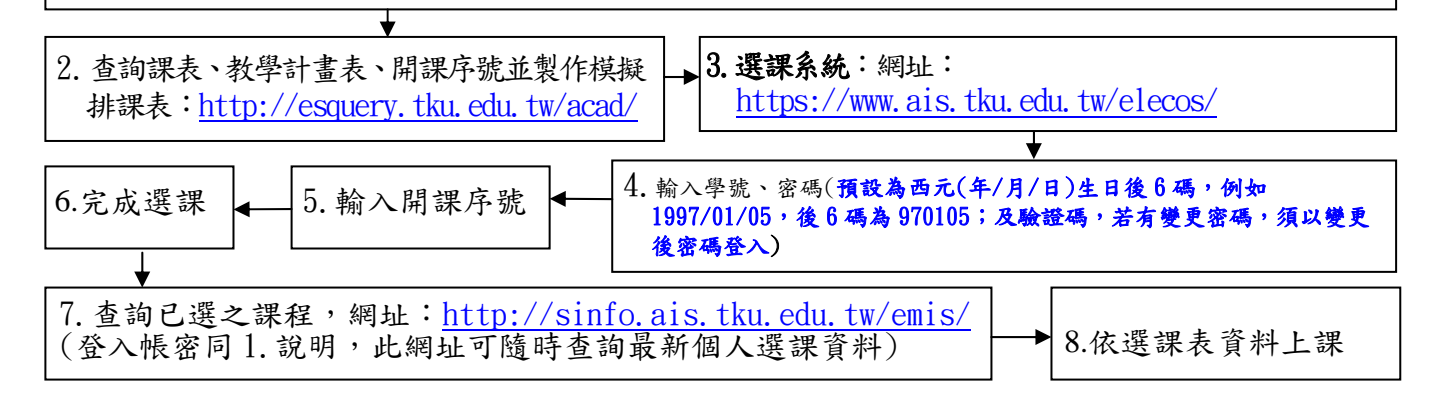

七、部分課程帶有實習課者,需隨班上課,選課時應以「實習課開課序號」登錄,系統再自動代入 正課;所修課程(含實習課、實驗課程)均不得衝堂,衝堂者二科皆以零分計算。

入、上述流程書面自 P.4 至 P.13,請事先練習操作,可節省選課的時間。

# 參、轉學生 <sub>報到當天請攜帶成績單到所屬學系辦理抵免、選課輔導作;<br>一、選課日期及時間:</sub>

- - 1.通識核心課程選填登記 8 月 19 日(星期一)中午 12 時 30 分~8 月 21 日(星期三)下午 15 時 30 分。
	- 2.初選課程 8 月 27 日(星期二)中午 12 時 30 分~8 月 29 日(星期四)上午 11 時 30。
	- $3.$  条 統維護時間 8 月 28 日上午 11 時 30 分至 12 時 30 分, 不開放選課。
- 二、選課方式:通識核心課程選填登記網址:https://www.ais.tku.edu.tw/cos\_lot 網路選課網址: https://www.ais.tku.edu.tw/elecos/
- 三、選課科目:必修科目已代選(查詢請詳「六」選課流程)。
	- (一)選課學分數至多 25 學分,日間部至少 12 學分,進學班至少 10 學分;日間部、進學班、 淡水校園及蘭陽校園課程均不得互選;部分課程帶有實習課者,需隨班上課,選課時應以 「實習課開課序號」登錄,系統再自動代入正課;所修課程(含實習課、實驗課程)均不得 衝堂,衝堂者二科皆以零分計算。
	- (二)已依轉入學系年班代選必修科目(例如轉入中文 2A,則 2 年級A班之必修科目均已代選)。 因代選作業在先,如有擋修或核准抵免之課程時,請於加退選課期間自行上網退選(同一課程, 重覆修習 2 次以上,僅計算 1 次學分數於畢業學分數內)。
	- (三)如需修習低年級之專業必修課程至遲須於 8 月 21 日前至所屬學系辦理,俾便代為選課, 逾期請於開學後第2週加退選期間,自行於網路加退選課程。
	- (四)三年級轉學生(依 106 學年度通識課程架構)、二年級轉學生(依 107 學年度通識課程架構) 未辦理抵免之「通識核心課程」共11學門 (均已保留部分名額,提供同學選填登記)、選修 課程,請於選課時間自行上網加選。
	- (五)未代選之專業必修科目如已額滿,請於開學後第 2 週加退選期間至教務處課務組/表格下 載/「大學部必修課程選課加簽單」→各系辦公室→行政大樓課務組 (A209 室)辦理。
	- (六)在學期間辦理期中退選課程,退選科目仍須登記於該學期及歷年成績單,且於成績欄加註 「停修」字樣(請詳閱本校「學生期中退選實施要點」),請審慎選課。
- 四、課程查詢網址:http://esquery.tku.edu.tw/acad/
	- (一)點選【課程查詢系統】→點選查詢條件二(可依條件點選一~六)【課程類別】→【通識教育 課程】選擇開設之通識課程,例:【文學經典學門】→點選【進入查詢】:顯示所有該學 門開課表→點選【開課序號】查詢教學計畫表→記下【開課序號】→至選課網址選課。
	- (二)點選【選課、考試、註冊及繳費等須知】→點選【1.選課作業日程表及注意事項】、【2. 各年級選課開放時間表】、【3.上課節次、時間及教室代碼對照表】及【課程查詢應注意 事項】等共 13 項。
- 五、通識核心課程選填登記、電腦篩選結果查詢流程畫面,請詳 P.9~P.12。

### 六、選課流程:

1. 請先查詢已代選之必修科目(<u>報到後第3天起</u>),網址:http://sinfo.ais.tku.edu.tw/emis/ (本系統採用「淡江大學單一登入(SSO)」 (請輸入學號及預設密碼「西元生日(西元年/月/日) 後6碼,例如西元生日為1997/01/05,則後6碼為970105;若有變更密碼,須以變更後密碼 登入),學生登入時將連結至「淡江大學單一登入(SSO)」,登入成功後「自動導回」查詢系統。

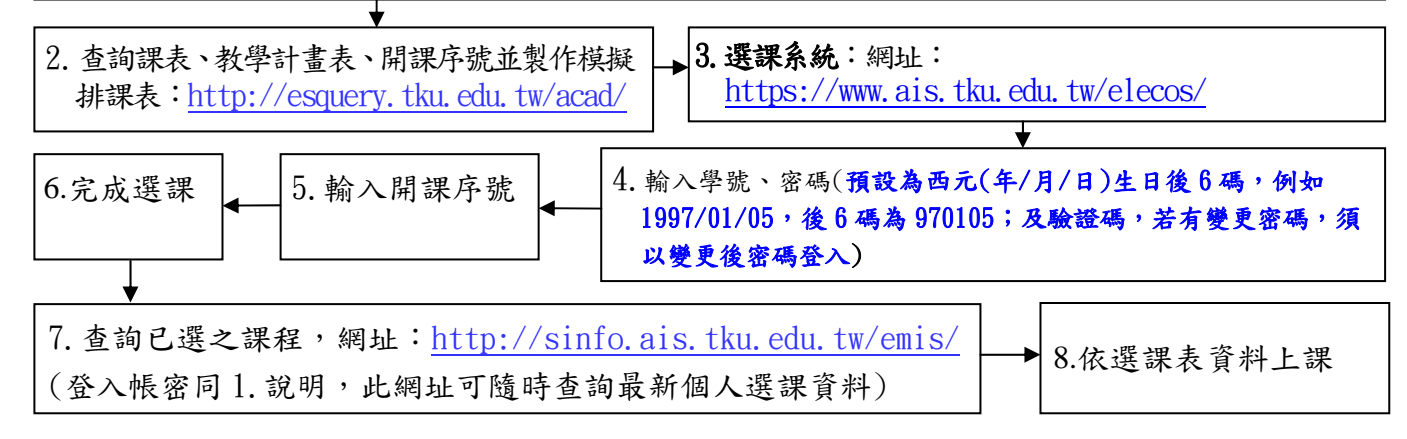

七、上述流程畫面自 P.4 至 P.13,請事先練習操作,可節省選課的時間。

# 肆、選課流程畫面

ー、查詢已選之課程,網址:http://sinfo.ais.tku.edu.tw/emis/:

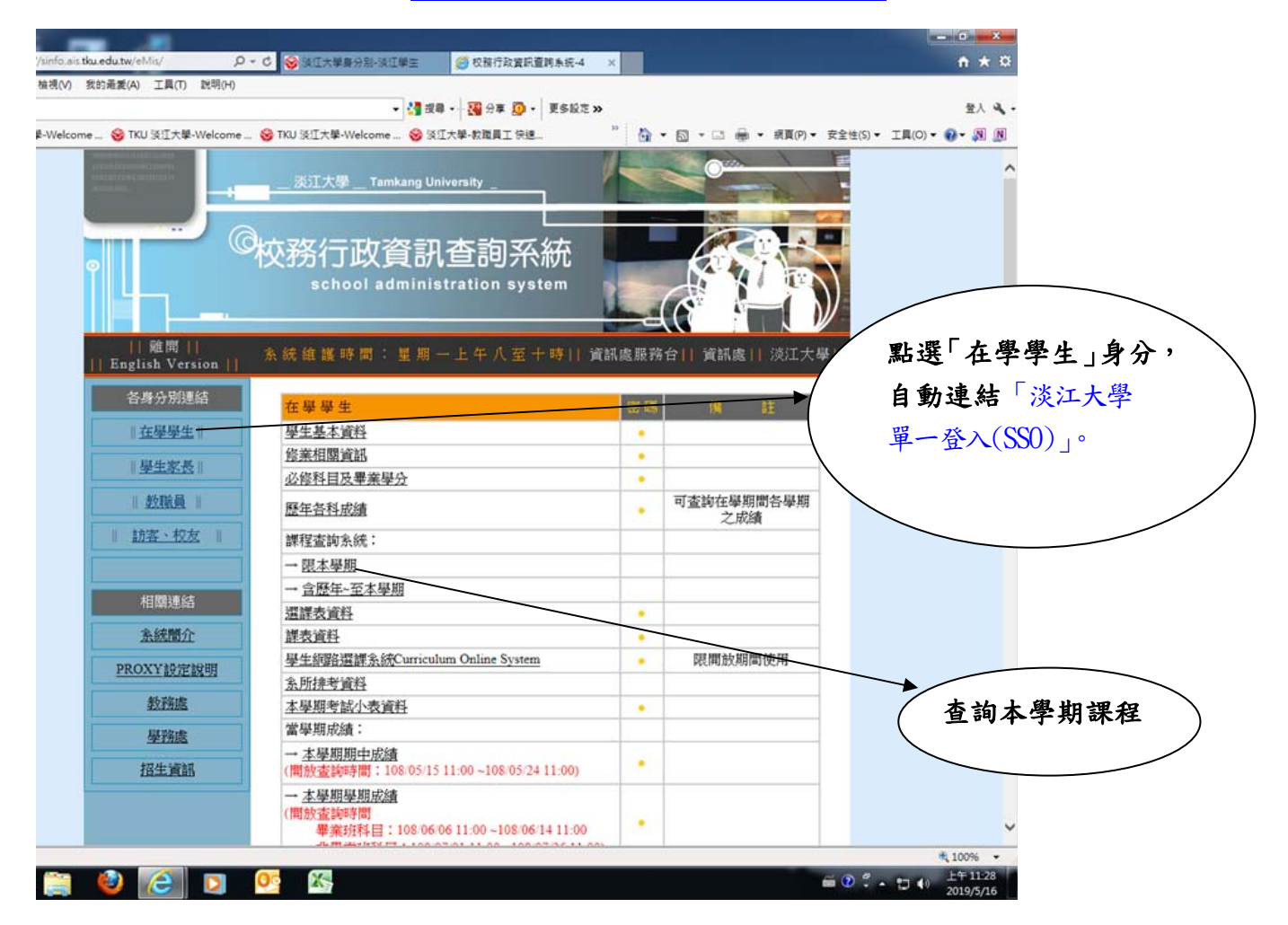

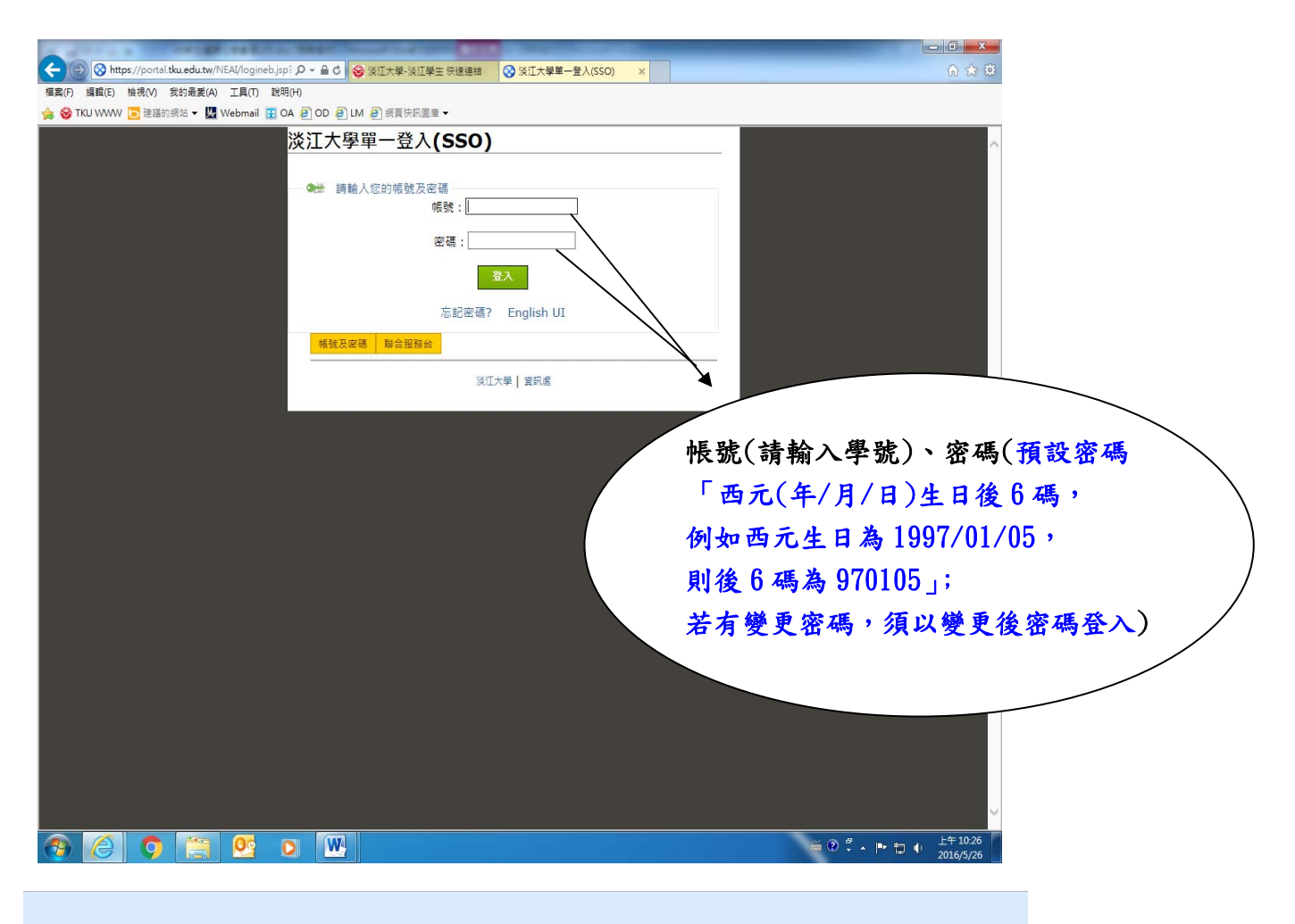

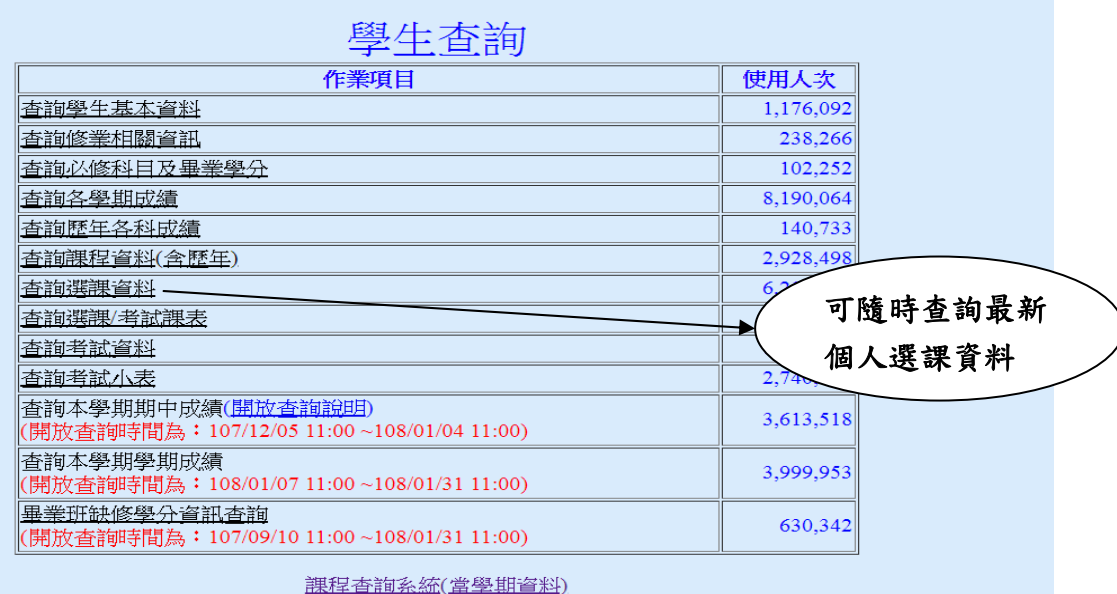

學生網路選課系統(限開放期間使用)

# 二、課程查詢系統網址:http://esquery.tku.edu.tw/acad/  $(-)$

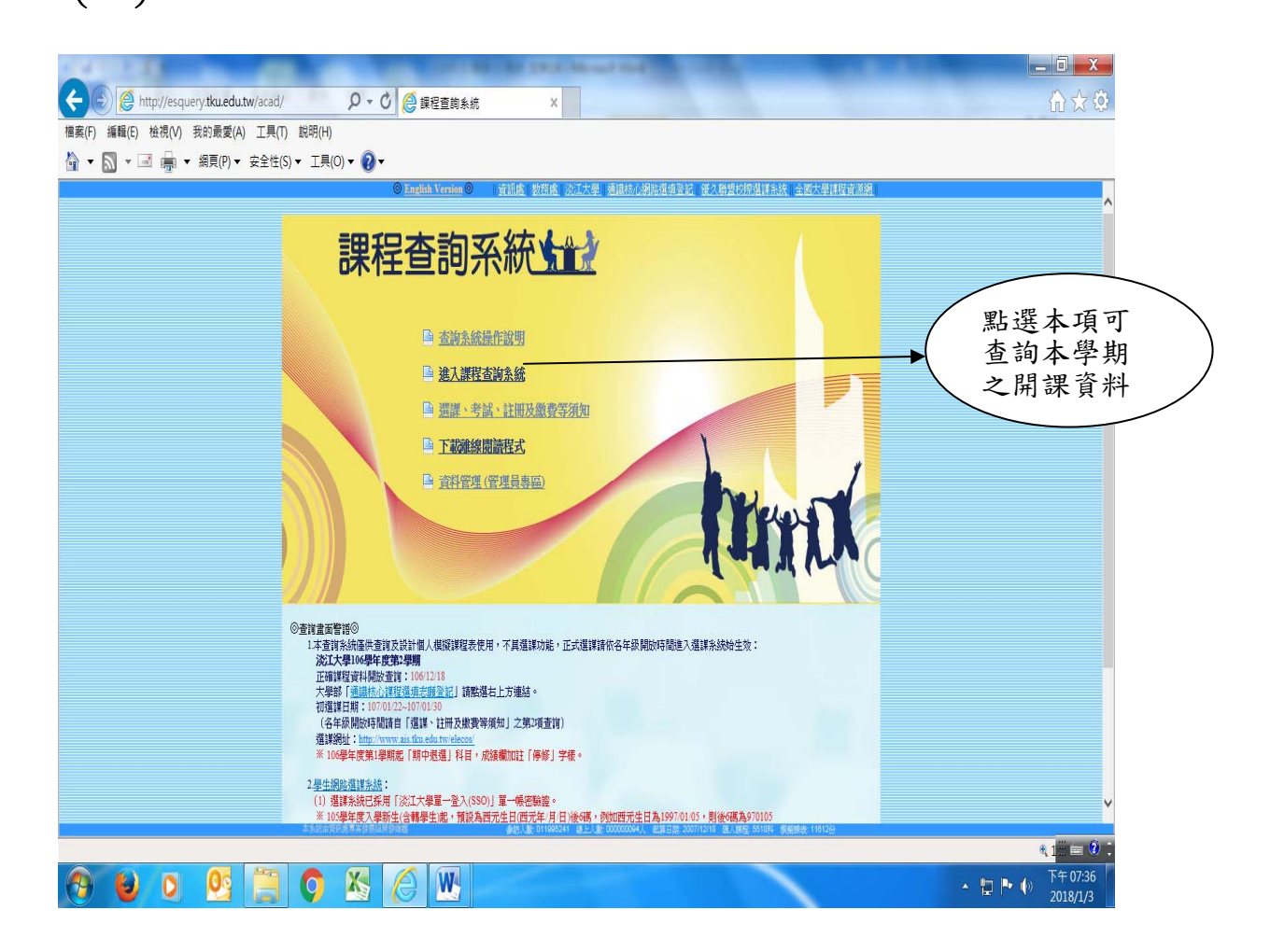

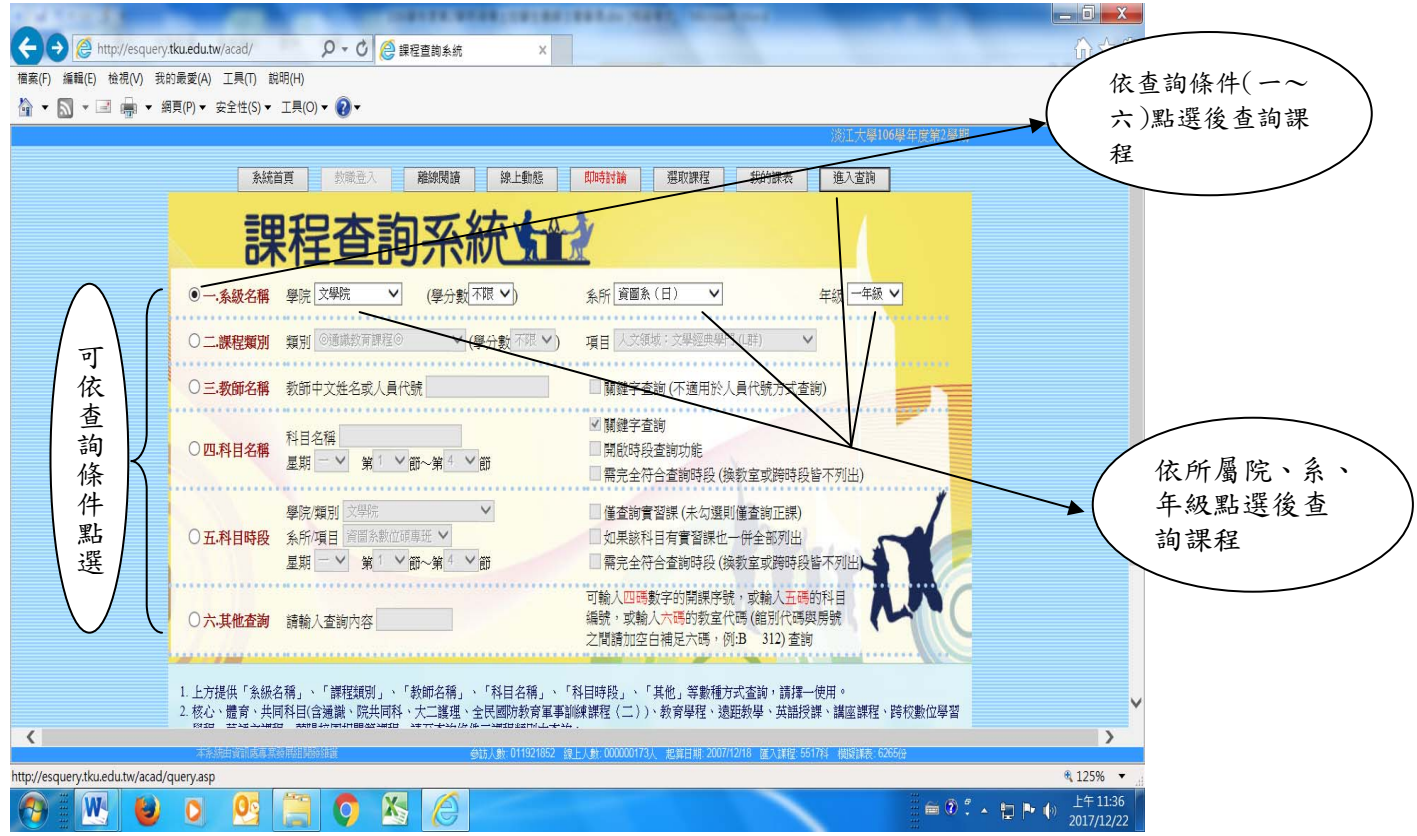

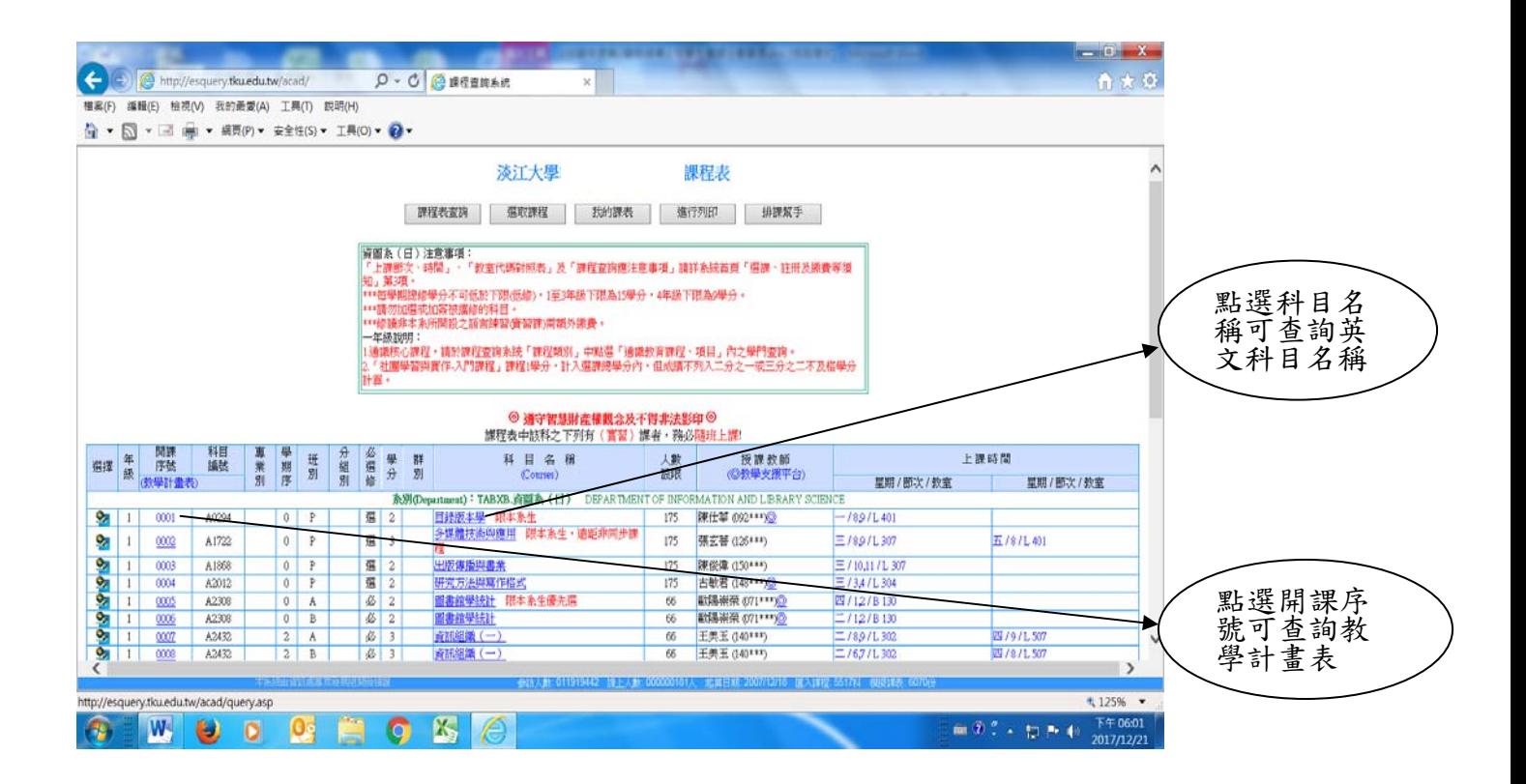

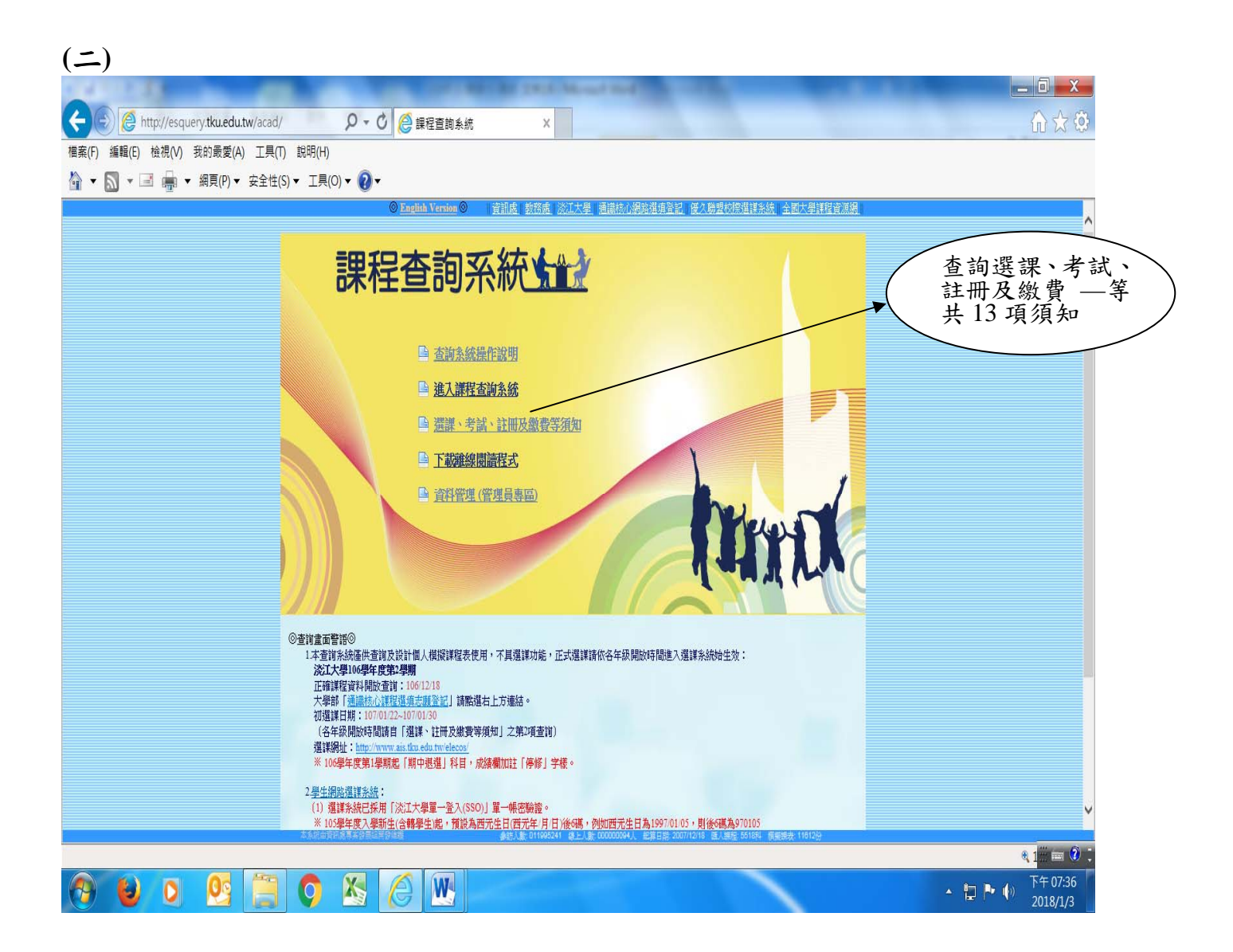

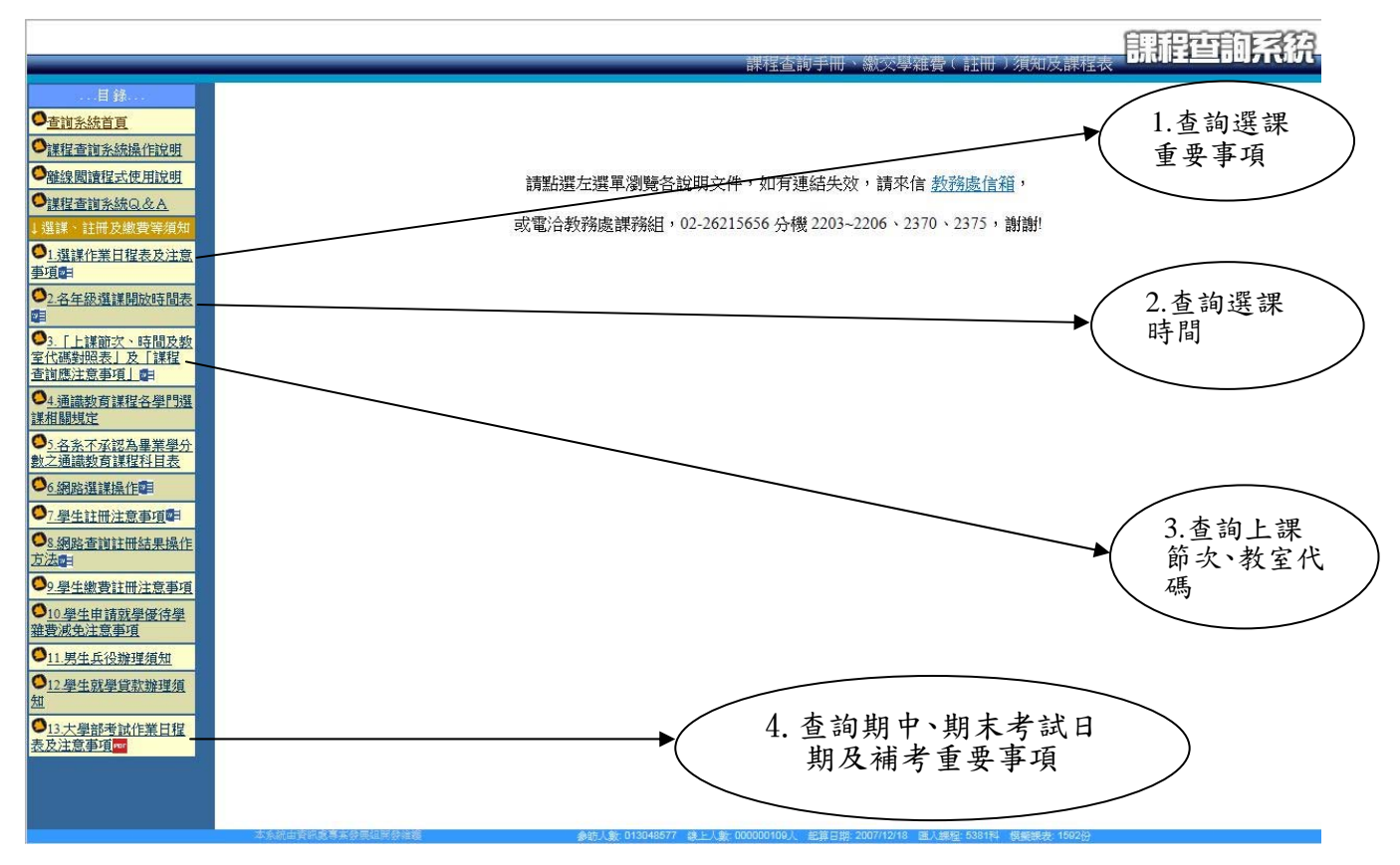

# 三、通識核心課程選填登記網址:https://www.ais.tku.edu.tw/cos\_lot

# (一) 通識核心課程選填志願登記:

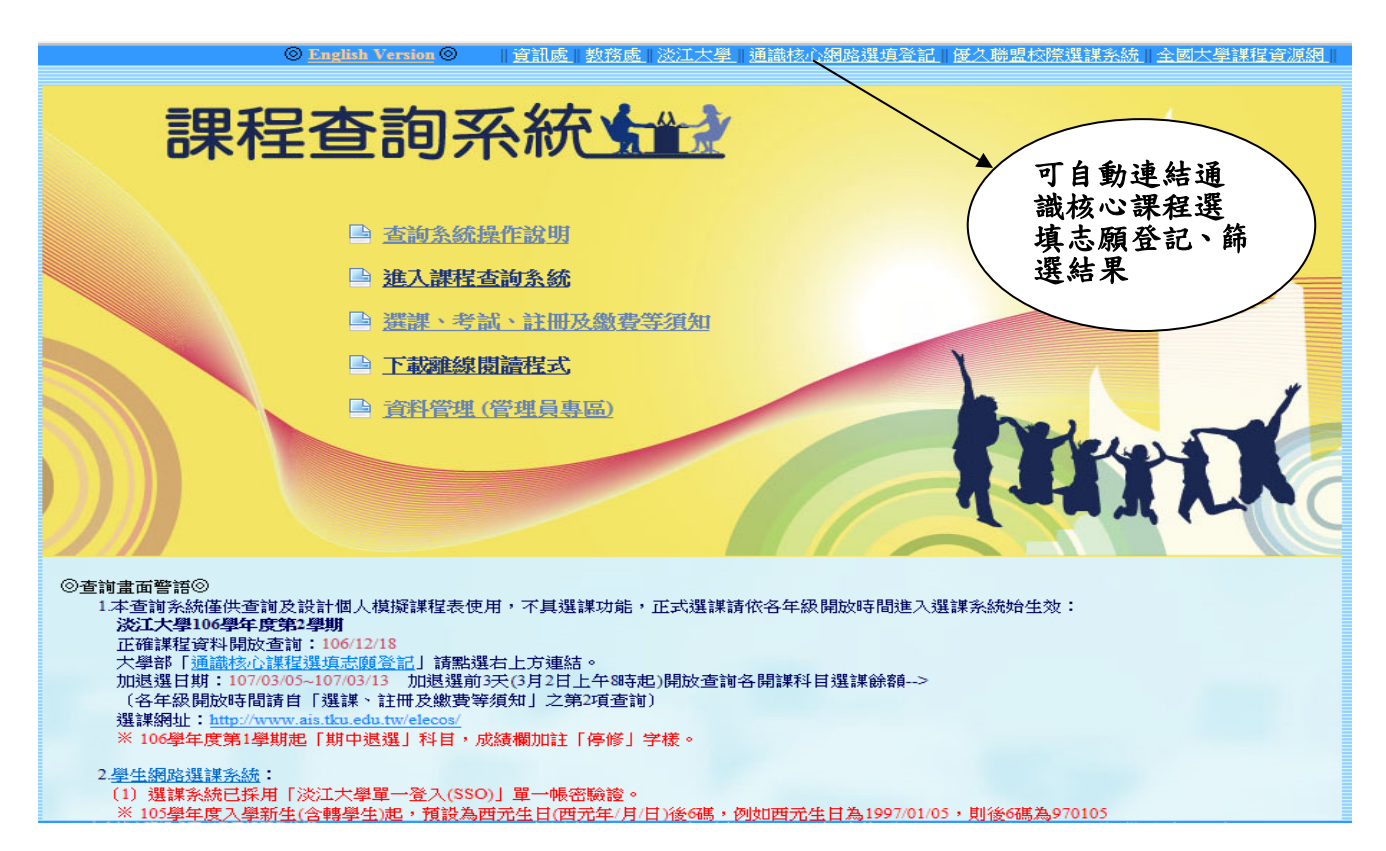

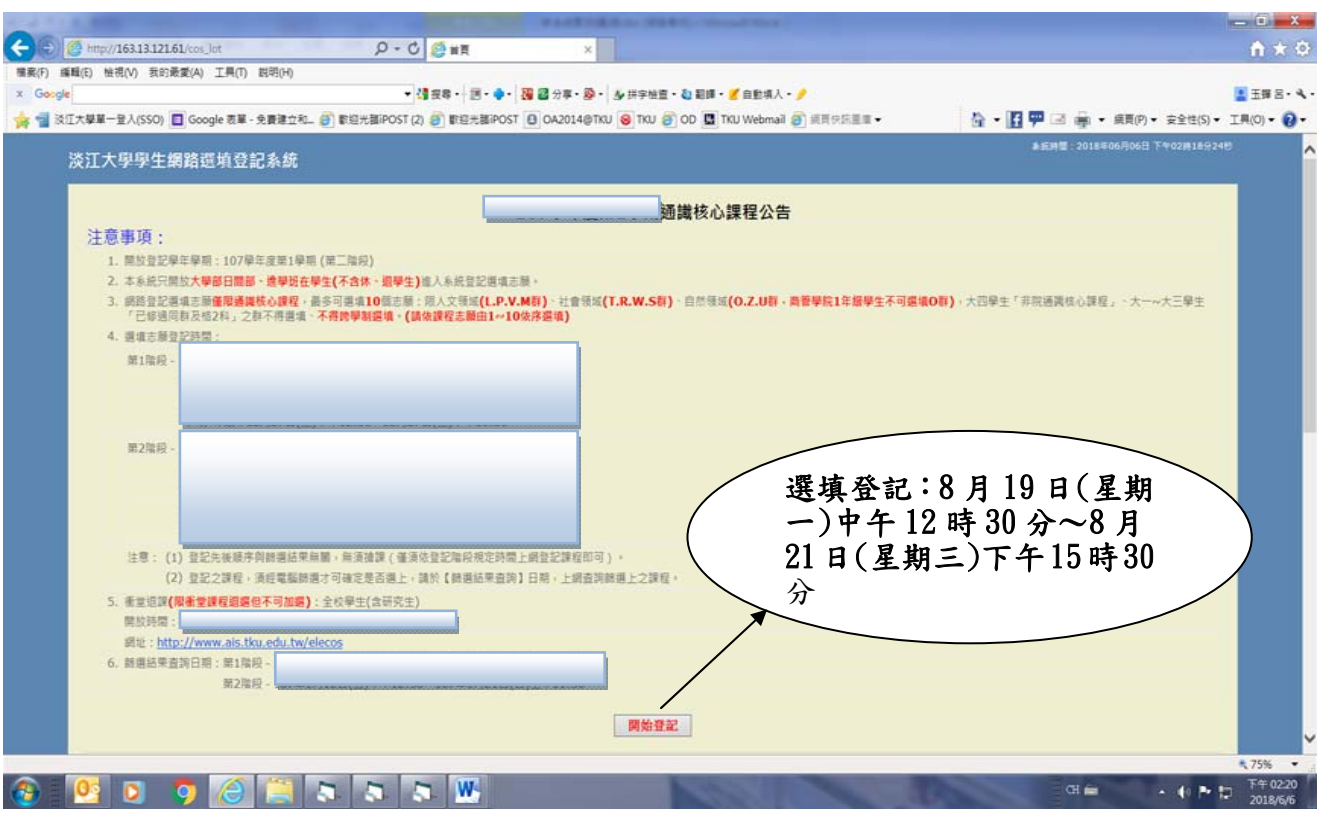

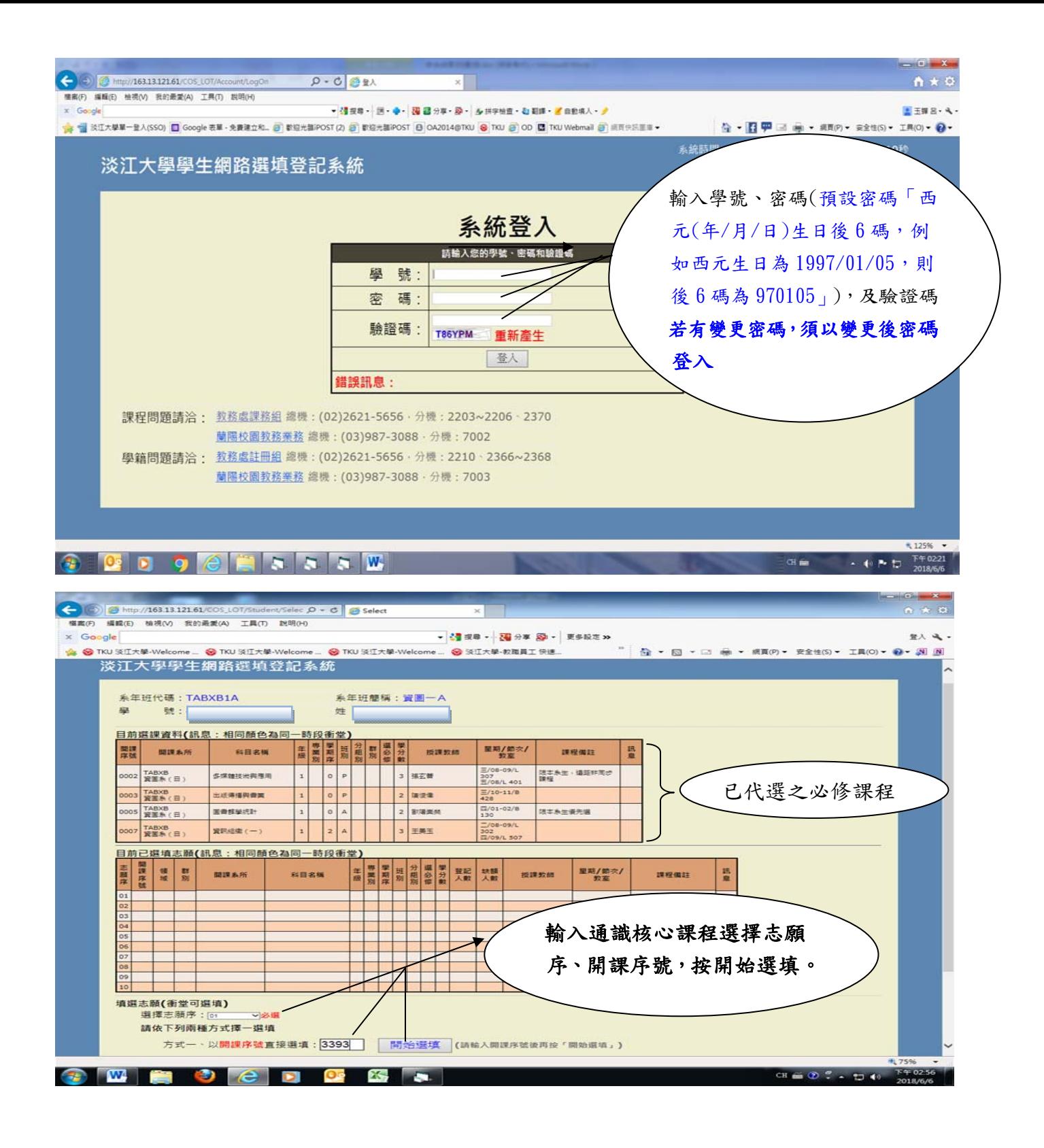

# **(**二**)** 繼續下一筆選填登記:

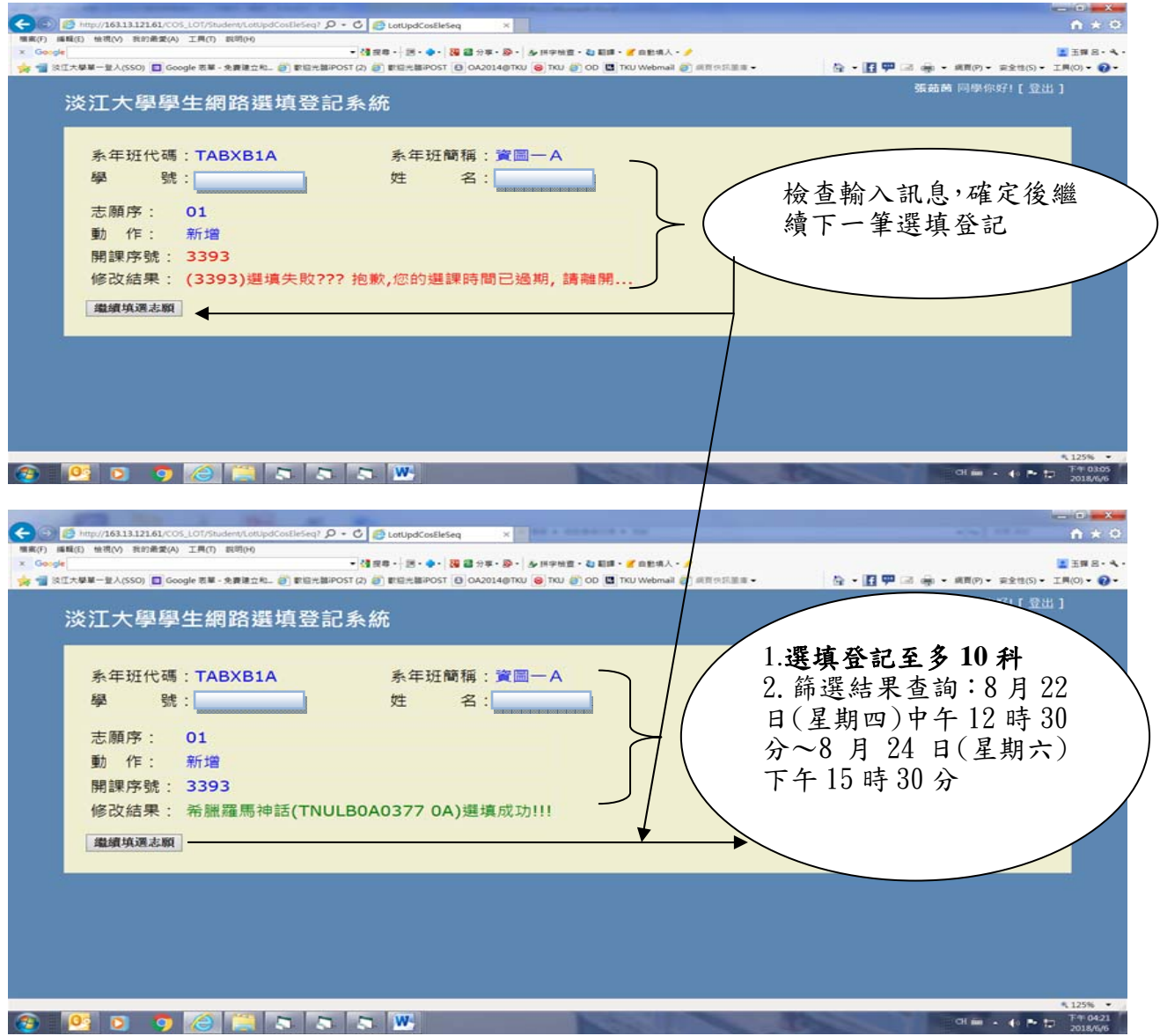

# **(**三**)** 選擇欲刪除志願序:

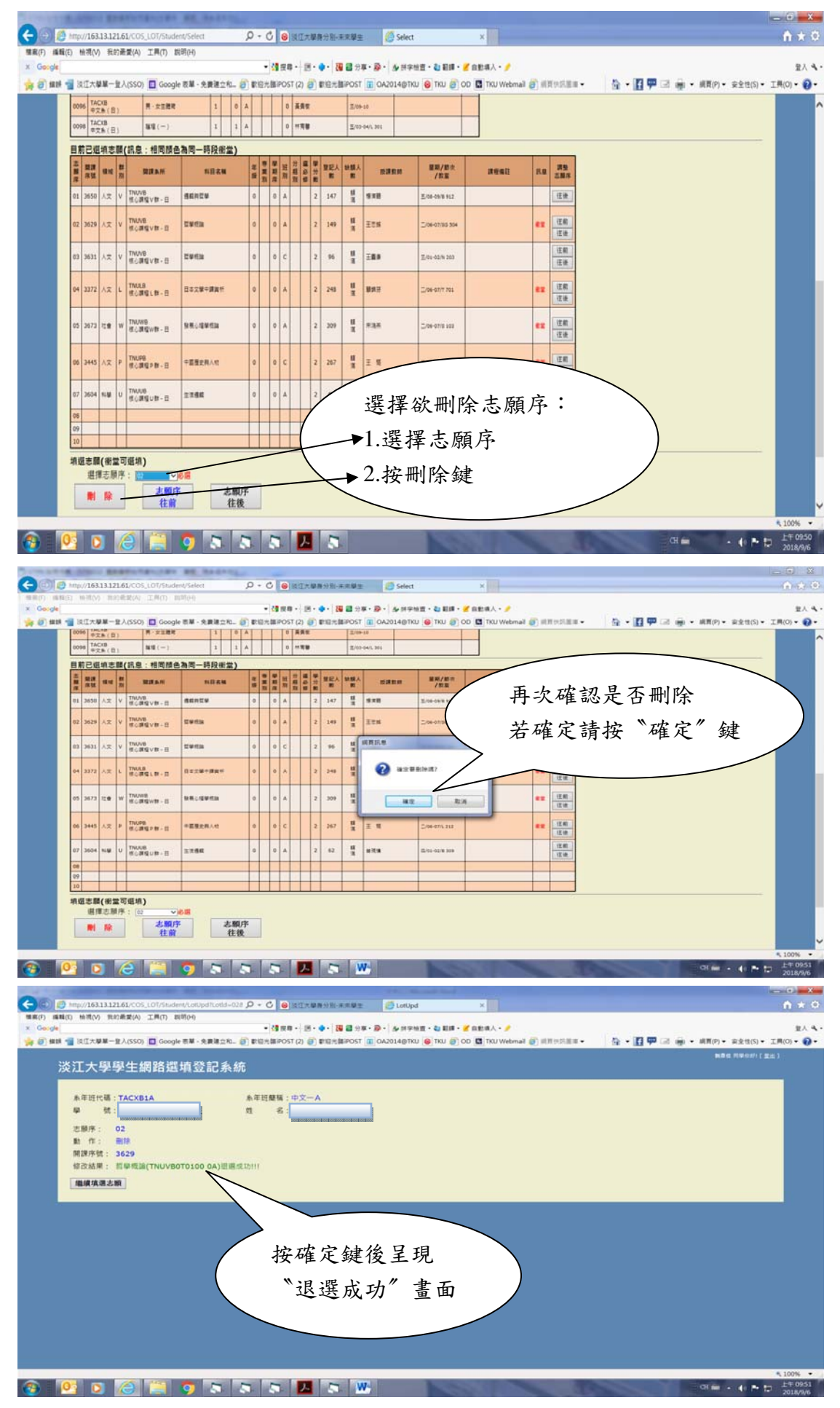

# 四、選課網址:https://www.ais.tku.edu.tw/elecos/

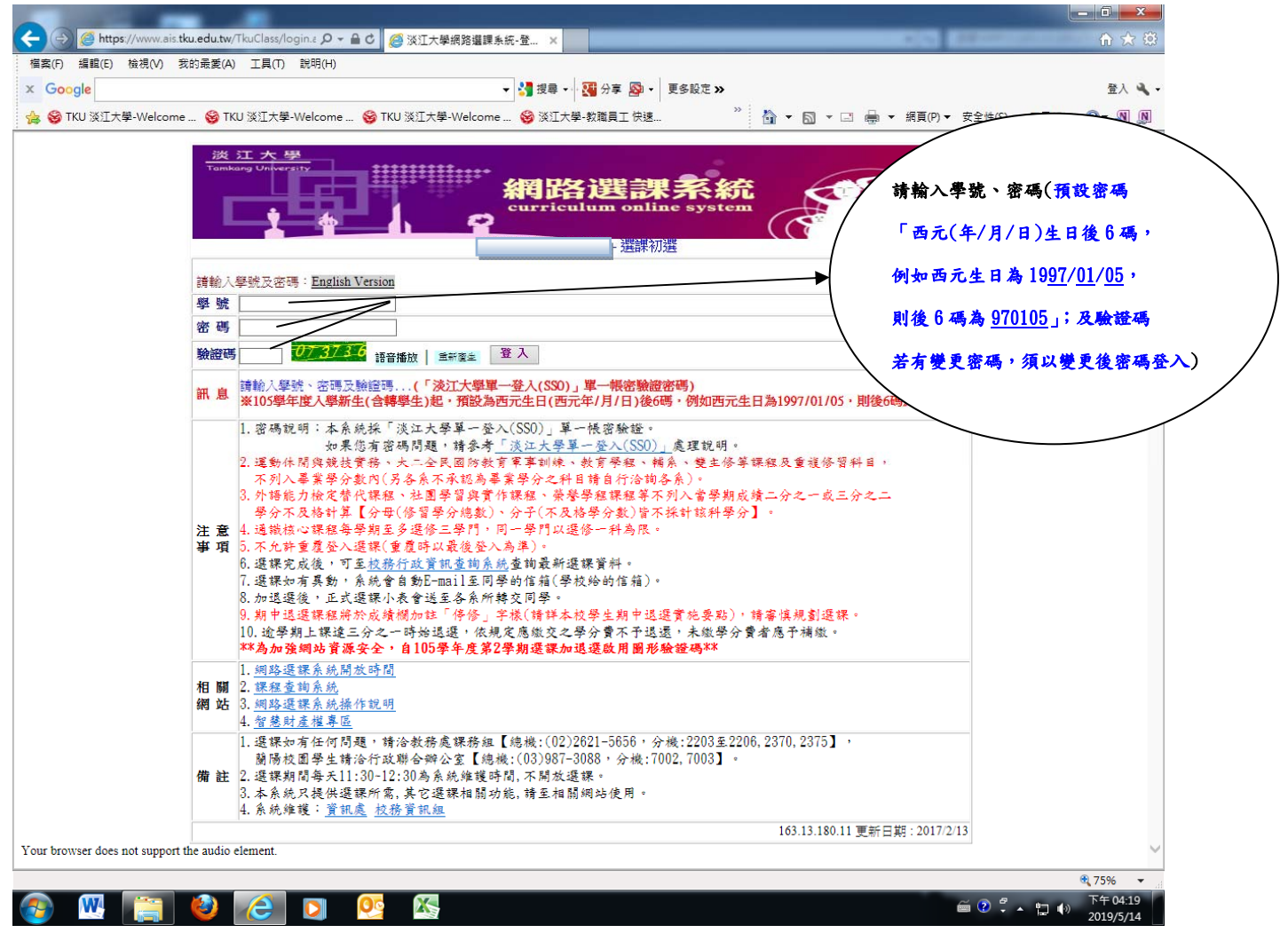

五、同學在學期間之校級 E-Mail:學號@s□□.tku.edu.tw,□□(學號第2、3碼)代表入學年度,  $\Theta$ 如:  $607000123$ @s07.tku.edu.tw),未來如有相關訊息通知,均寄發至校級 E-Mail。

# 淡江大學網路選課操作說明

輸入選課網址 <http://www.ais.tku.edu.tw/elecos/>

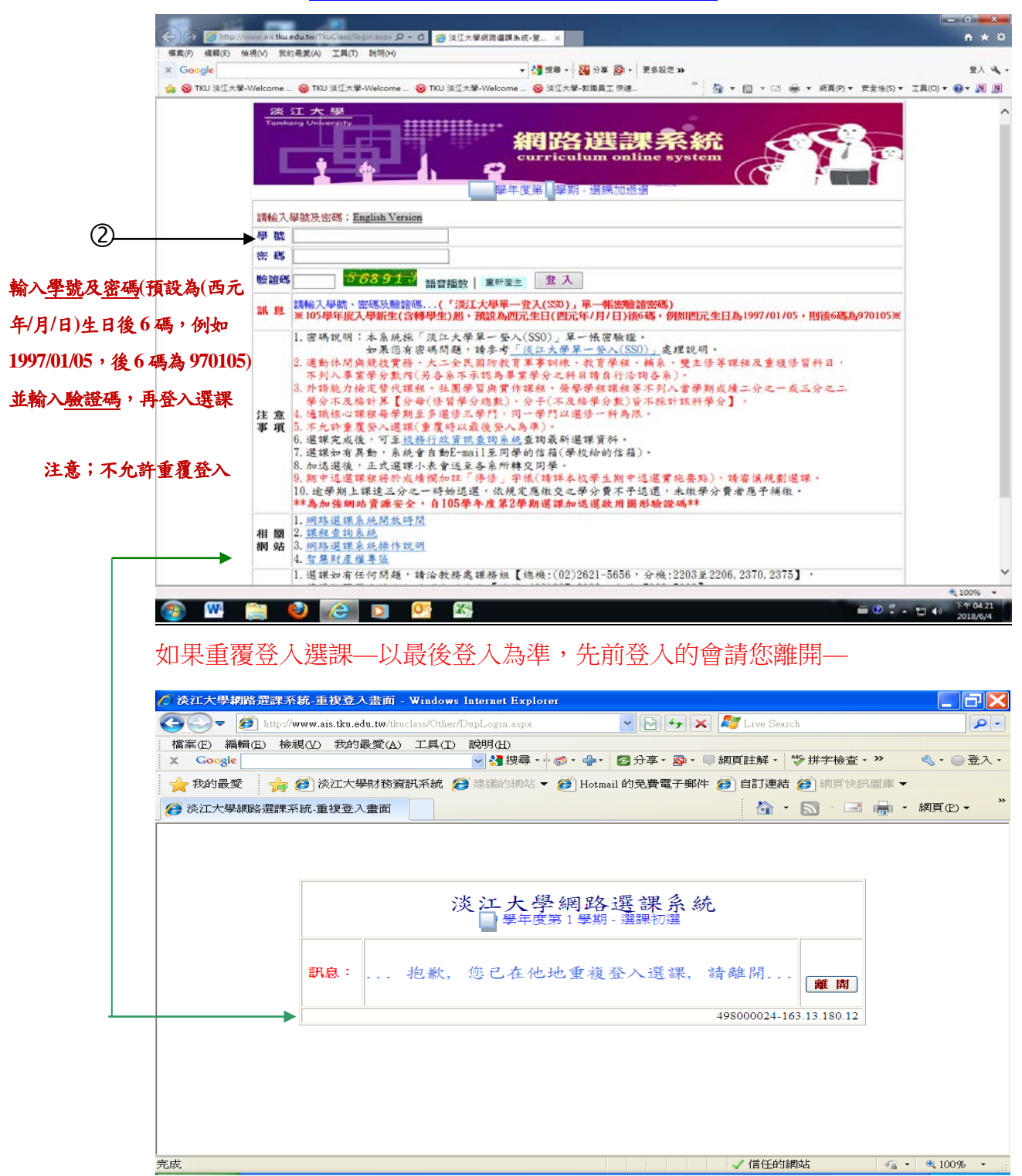

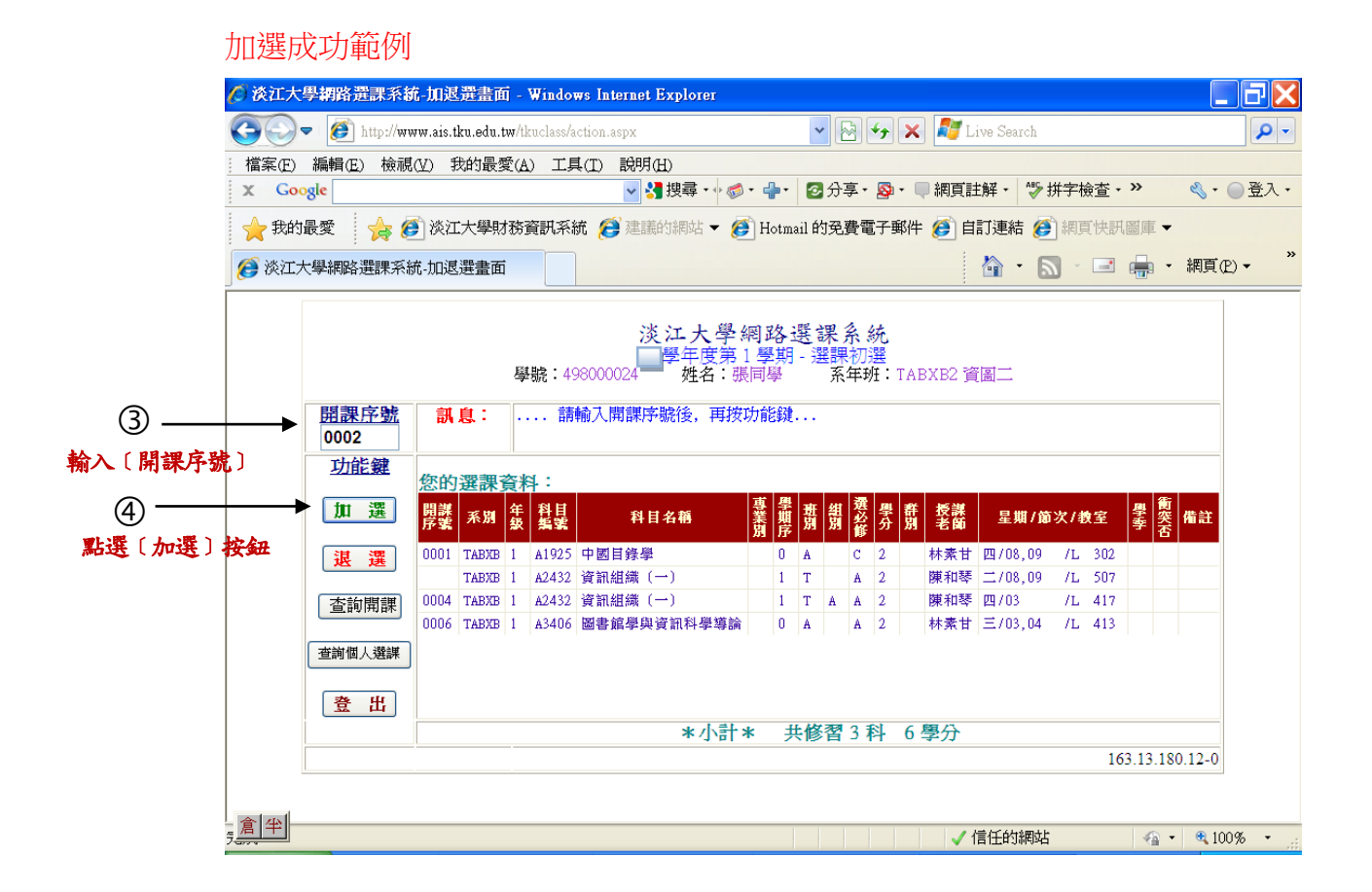

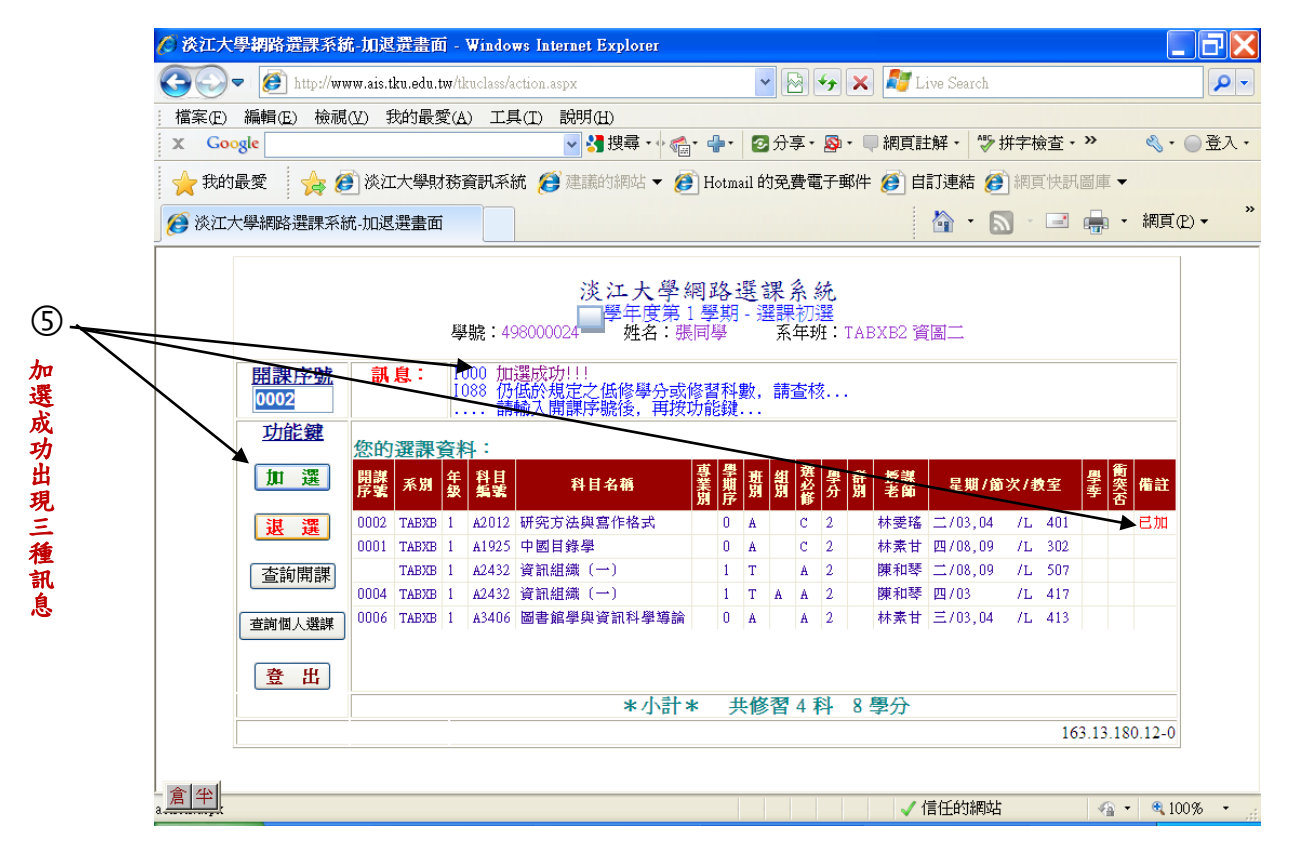

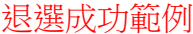

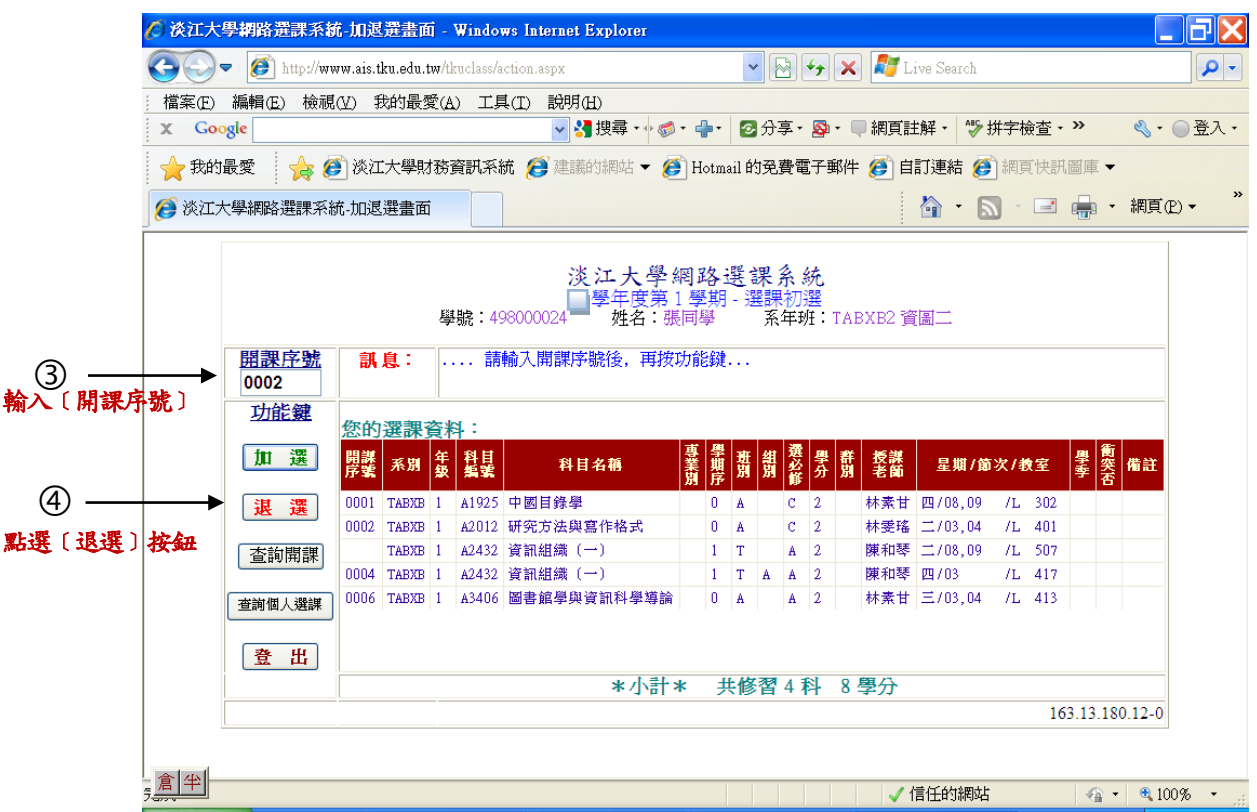

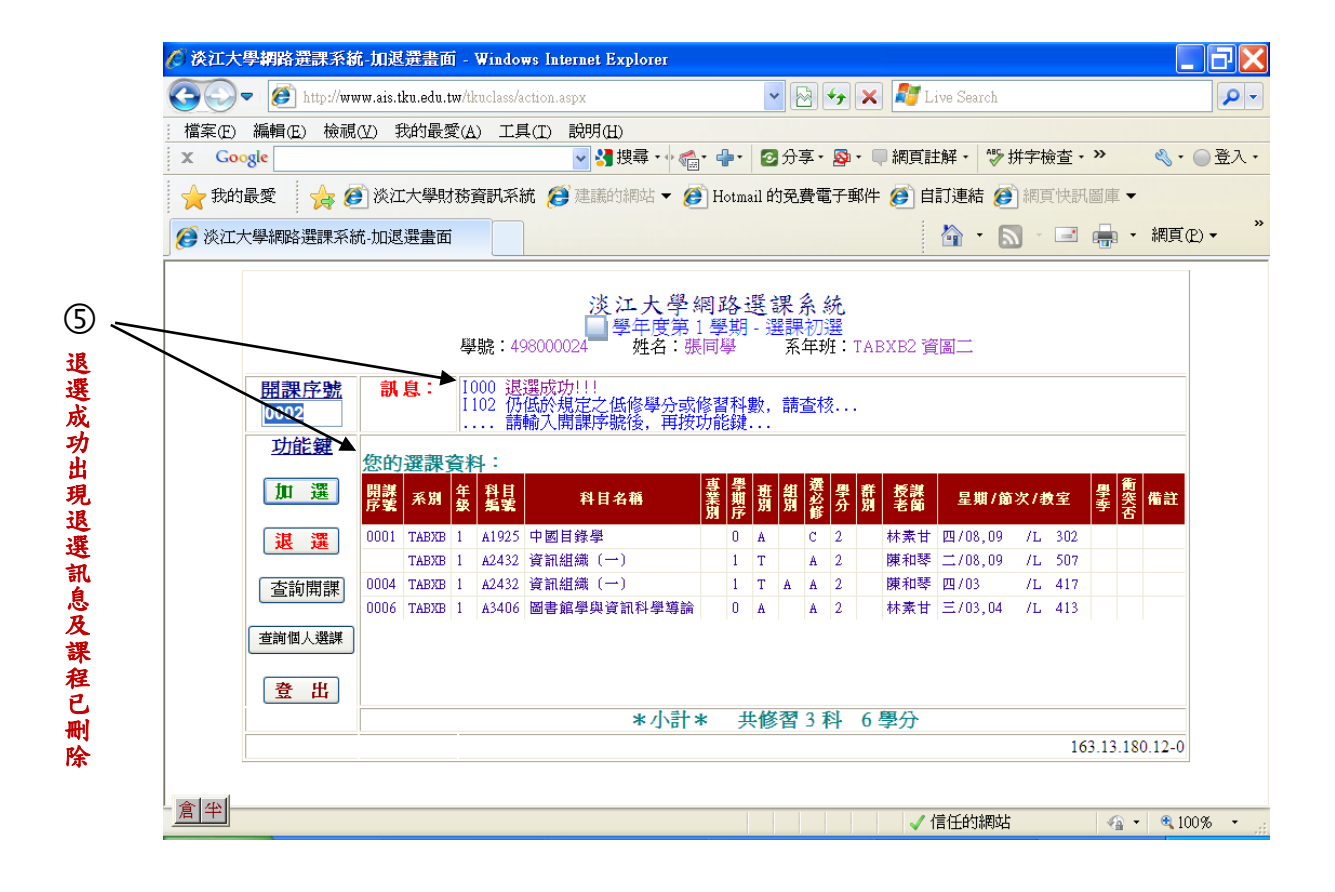

## 加選失敗範例

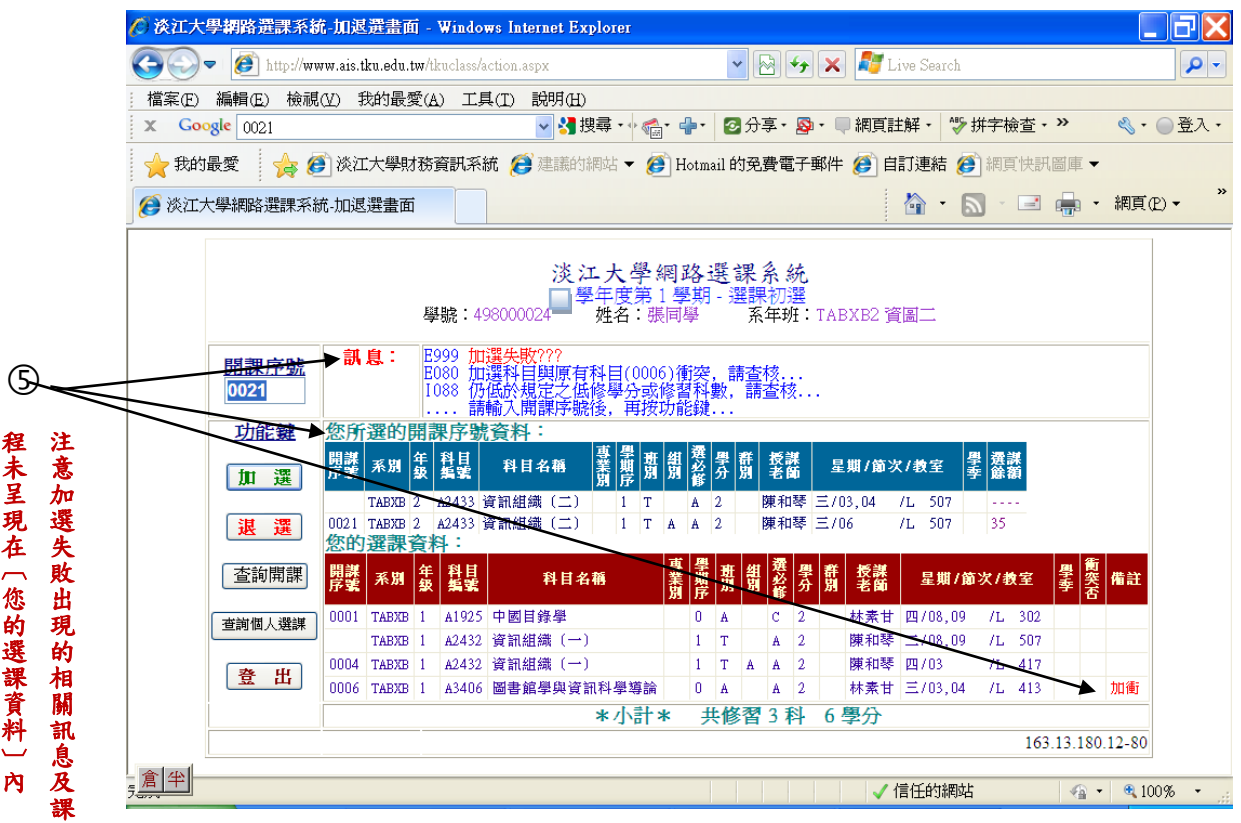

## 退選失敗範例

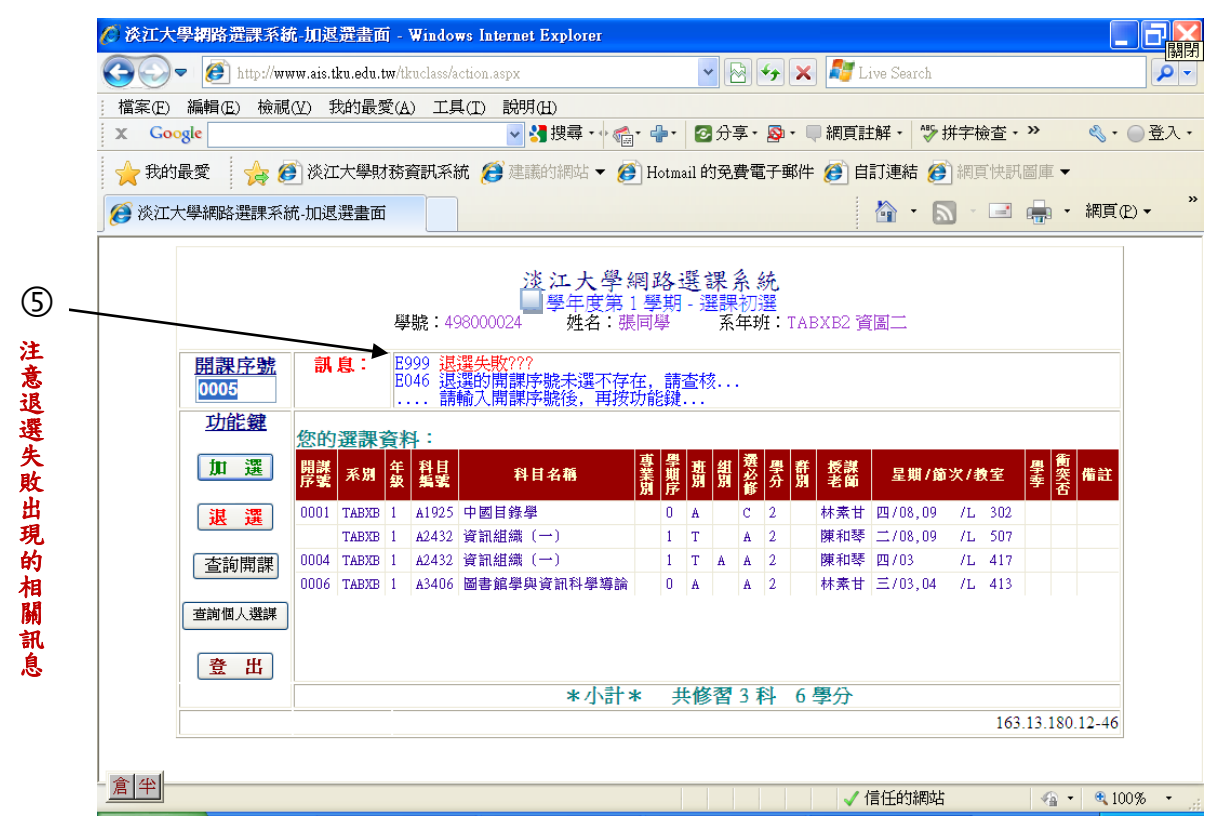

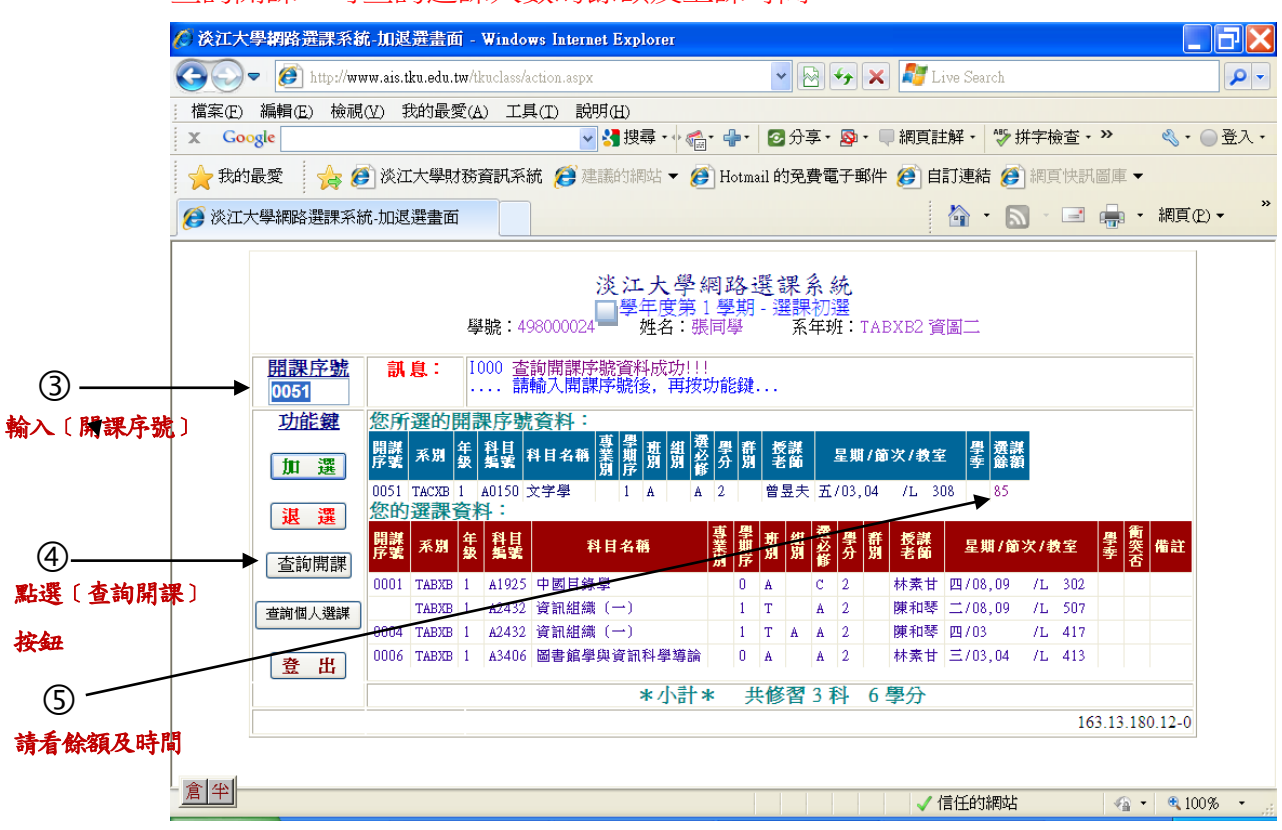

# 查詢開課:可查詢選課人數的餘額及上課時間

# 查詢個人選課:可查詢您的選課資料

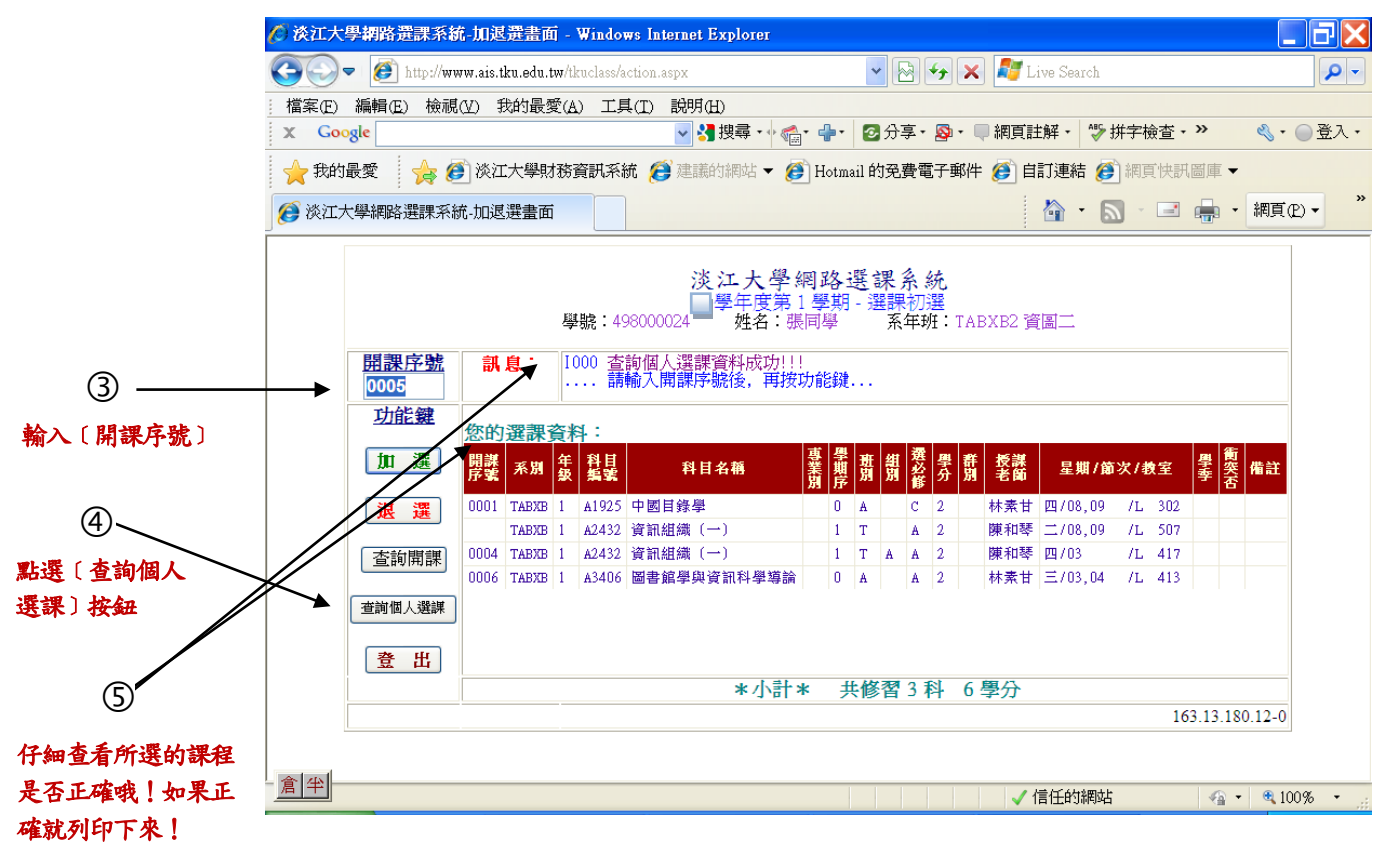